# SP Controls Application Note 3M MP8625 Revision A

## I. Driver Features

#### 1. Command Format

This device is controlled through a combination of RS-232 and IR commands; both are necessary for full control of the device.

### 2. RS-232 Commands IR Commands

| Power On<br>Power Off<br>Volume<br>Source: Video 1<br>Source: Video 1<br>Source: RGB 1 | Menu<br>Adj Up<br>Adj Down<br>Adj Left<br>Adj Right | Zoom +<br>Zoom -<br>Focus +<br>Focus -<br>Timer | Mute<br>Blank On<br>Blank Off |
|----------------------------------------------------------------------------------------|-----------------------------------------------------|-------------------------------------------------|-------------------------------|
| Source: RGB 1                                                                          | Left Click                                          | Blank                                           |                               |
| Source: RGB 2                                                                          | Right Click                                         | Position                                        |                               |

#### 3. Other Driver Features

Default Power Status Feedback: Power Current Sensor or None

Projector Restart Lockout Timer (Default): 80 Seconds

## **II. RS-232 Control Wiring**

For IR wiring, see product manual for the SP Controls device.

Wire RS-232 control to a male HD15 as follows:

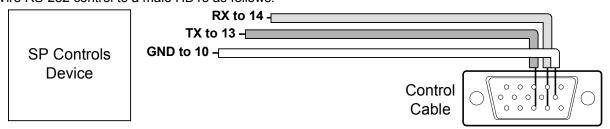

Connect male HD15 to 3M port labeled *CONTROL*. Serial Adapters (for NRC only): B and C

# **III. Projector Configuration**

**Baud Rate**: The 3M projector may be configured via the onscreen menus to accept RS-232 control over a range of speeds. This driver assumes control will take place at 1200bps. Verify that the projector is set to 1200bps in the onscreen OPT. (OPTIONS) Menu: COM. SPEED setting. If not, set the projector to 1200.

**Data Word**: The 3M projector may be configured via the onscreen menus to accept RS-232 control over a range of data word settings. This Driver assumes control will take place with 7 data bits, no parity bit, and one stop bit (**7N1**). Verify that the projector is set to 7N1 in the onscreen OPT. (OPTIONS) Menu: COM. BITS setting. If not, set the projector to 7N1.